# Assigning Roles

Last Modified on 09/11/2021 11:18 am MDT

## Adding Roles to Employees - Two Methods (individual & bulk add)

**Before adding Roles, verify employee(s) have been added to the applicable schedule(s)**

See: https://support.dolceclock.com/help/assigning-employees-to-primary-and-working-schedules

### **To add role(s) to an individual employee**

Click **Employees** from the main Toolbar

Press **Edit** button next to employee name >Click the **Schedules / Roles** tab

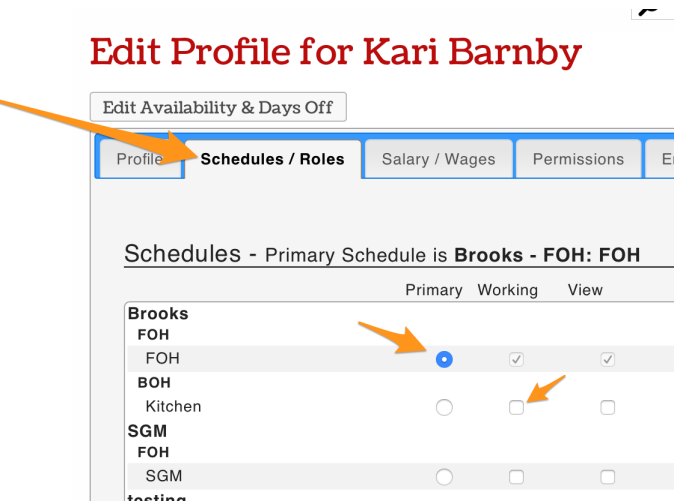

Scroll beneath schedule selector to apply roles.

Assign Roles by dragging roles into grey box. Assign unlimited roles.

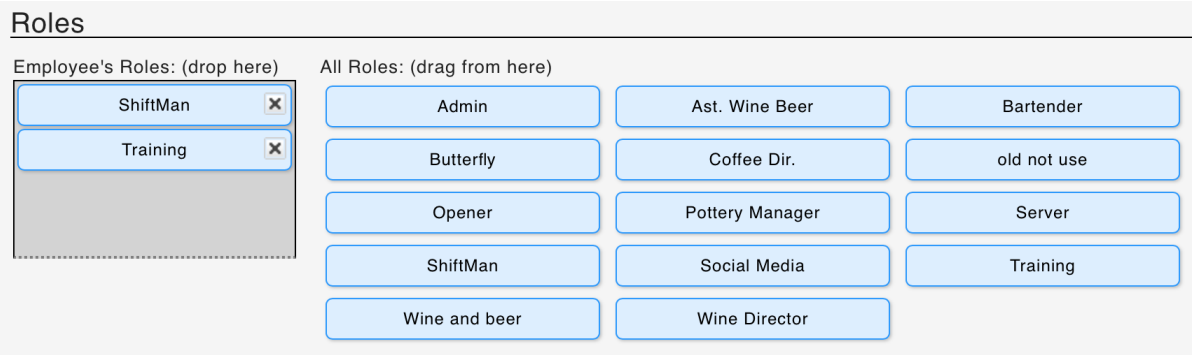

## **To bulk add roles to any / all employees**

From the gearwheel menu >**Roles / Group Settings**

#### **Scroll to Assign Employees to Roles**

Select the Schedule and Role for your bulk qualification, and then check and uncheck names as applicable.

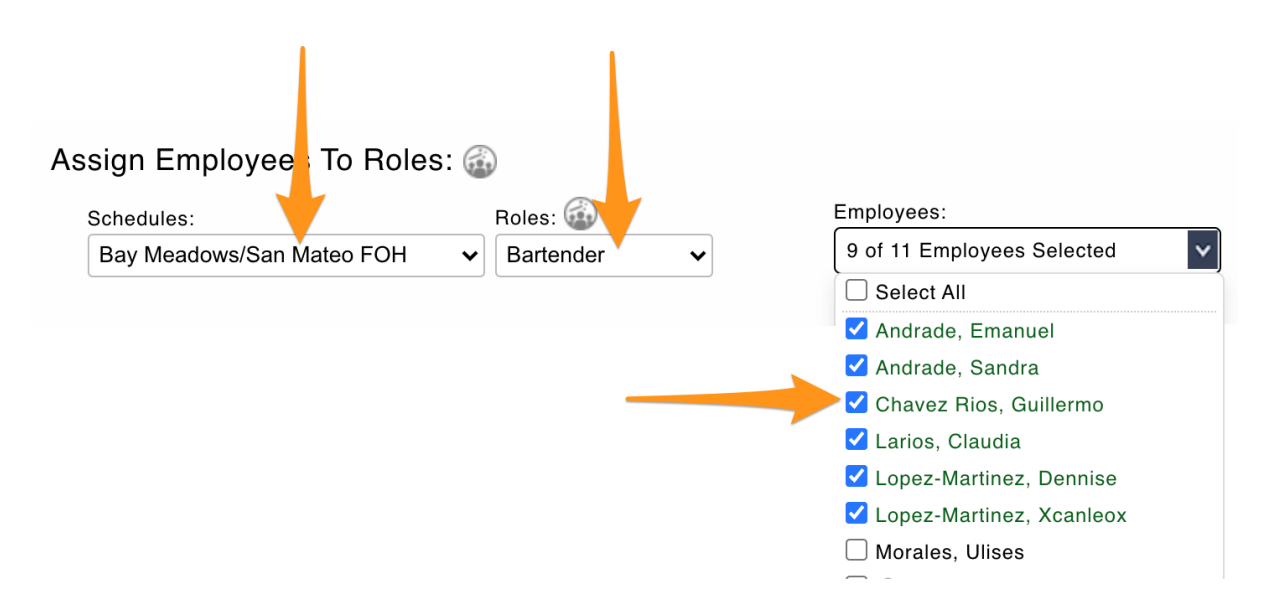

#### **NOTES**

If you do not see a name, then you need to go back to the initial step above, and add the employee to the *applicable schedule*

*If an employee in the listisinactive, itis not necessary to "uncheck" their qualification*